# **GUIDE DE DÉMARRAGE**

# **KURZWEIL®**

It's the **sound**.

FLASH<sup>4</sup>PLAY™

Caractéristiques du PC4

# **Caractéristiques du PC4**

#### **Sons**

- Technologie FlashPlay utilisant 2 Go d'échantillons d'instruments, notamment :
- Reed Electric Pianos, Clavinets, Harpsichords, Celeste, Bells, Glockenspiel, Chimes, Bowed et Hit • Pianos optimisés non bouclés German D et Japonais C7, Piano Triple Strike, Classic Tine (73 & 77) et Crotales, Vector Synthesis Waveforms.
- Mise à jour des sons Rock, Synth et Orchestral des SP6, PC3/4 et KORE64 de Kurzweil.
- 13 catégories de programmes (Piano, E. Piano, Clav, Orgue, Cordes, Pad, Synth, Brass/ Wind, Ensemble, Hybrid, Guitar/Bass, Drum/Perc, divers).
- 2 Go de mémoire utilisateur pour le chargement d'échantillons à partir de fichiers WAV, AIF, et série P3K et K.
- Simulations d'orgue KB3 ToneReal avec 9 tirettes.
- Synthèse FM classique à 6 opérateurs.
- KSR : Kurzweil String Resonance (simulation de résonance de cordes de piano).
- Support de pédale Half Damper (pour les techniques de sustain « half pedaling » du piano).
- Les moteurs Kurzweil VAST Synthesis et FX.
- Plus de 1 000 programmes d'usine répartis en 13 catégories.
- Plus de 50 Factory Multis.
- Plus de 4000 ID utilisateur pour sauvegarder ses propres programmes et multis.
- Prises d'entrée audio avec FX (une entrée ligne stéréo de 1/8" et une entrée ligne stéréo de 1/4")
- 256 voix de polyphonie.
- Contrôleur MIDI 16 zones en mode Multi pour les Splits et les Layers.
- 16 pistes MIDI en mode chanson.
- Arpégiateur avec commandes dédiées sur le panneau avant (jusqu'à 16 en mode multi).

#### **Clavier et contrôleurs**

 Le PC4 est doté d'un clavier à action de marteaux de 88 touches qui vous procure une sensation de piano. La gamme de contrôleurs physiques comprend :

- 9 curseurs assignables.
- 9 boutons assignables.
- 10 boutons pouvant être attribués.
- Molette de pitch et molette de modulation assignable.
- Bouton de tap tempo et bouton de tempo.
- 2 boutons de transposition.
- Monopression (Aftertouch).
- 2 prises pédales de switch assignables (supporte jusqu'à 4 pédales de switch avec 2 pédales par jack).
- 2 prises jack pour pédales CC assignables.
- Prise pour contrôleur de ruban assignable.

Caractéristiques du PC4

### **Pédales (en option)**

Le PC4 dispose de quatre jacks sur le panneau arrière pour les contrôleurs de pédales en option.

Deux jacks pour pédales de switch peuvent généralement être utilisées pour contrôler des paramètres à deux états (comme marche/arrêt) tels que le sustain, le sostenuto et la pédale souple (soft). Une pédale Half Damper (aussi appelée pédale à switch continu) peut être utilisée pour permettre les techniques de sustain « Half Pedaling » lors de la lecture des programmes de piano du PC4. Chaque jack supporte également une double pédales de switch, permettant d'utiliser jusqu'à 4 pédales de switch.

Deux jacks pour pédales à contrôle continu (ou CC) sont généralement utilisés pour contrôler des paramètres continus tels que le volume et le wah.

Votre revendeur Kurzweil possède les pédales suivantes :

- $KP-1$ Pédale simple de type piano
- KP-1H Pédale simple « Half Damper » de type piano
- $CC-1$ Pédale continue

# **Mise à jour logicielles**

Assurez-vous de consulter le site web de [Kurzweil à www.ku](http://www.kurzweil.com)rzweil.com pour de nouveaux sons, de la documentation et des mises à jour logicielles. Voir la page Info en mode Global pour vérifier la version du système d'exploitation actuellement installée.

## **Démarrage rapide**

#### **Configuration du PC4**

 1. Si votre PC4 a été exposé au froid pendant l'expédition, donnez-lui le temps de se réchauffer à température ambiante avant de l'allumer, car de la condensation peut s'être formée à l'intérieur.

2. Placer le PC4 sur un stand de clavier ou sur une surface dure, plate et plane.

3. Brancher le câble secteur à la prise d'alimentation du PC4.

j fourni, puis brancher le câble d'alimentation dans la prise de courant. 4. Assurez-vous que la prise de courant est compatible avec le câble secteur

 5. Brancher la pédale de switch fournie dans la prise SW1 (SUSTAIN) du panneau arrière du PC4.

 6. Si vous disposez d'une pédale de switch supplémentaire, branchez-la à la prise SW2 pour la commande de contrôle Sostenuto.

 7. Si vous disposez d'une pédale MIDI CC (également appelée pédale MIDI d'expression ou de volume), branchez-la sur la prise CC1 (VOLUME) pour contrôler le volume.

8. Si vous utilisez des haut-parleurs, baissez complètement le volume principal sur votre amplificateur ou votre mixeur. À l'aide de câbles audio standard (1/4 de pouces), branchez d'abord les prises d'entrée de votre amplificateur ou de votre table de mixage, puis branchez l'autre extrémité des câbles dans les prises Audio Out du PC4. La connexion dans cet ordre minimise les risques de dommages dus à la décharge d'électricité statique. Pour un signal mono, utilisez uniquement la prise LEFT (MONO) A et laissez la prise RIGHT A débranchée. Des câbles équilibrés (« TRS » ou « Stereo ») sont recommandés si votre mélangeur ou amplificateur prend en charge des entrées équilibrées (balanced).

 9. Si vous utilisez un casque, branchez-le à la prise du casque stéréo sur le panneau arrière.

10. Déplacer le curseur VOLUME du PC4 (à l'extrême gauche du panneau avant) au minimum (le plus près des touches).

Démarrage rapide

#### **Mise sous tension du PC4**

1. Mettre le PC4 sous tension en appuyant sur le bouton POWER situé sur le panneau arrière droit.

2. Si vous utilisez des haut-parleurs, augmentez le volume de votre amplificateur ou mixeur.

 3. Monter lentement le curseur de volume du PC4 et jouer quelques notes pour vérifier le niveau de volume. Si une pédale est branchée sur la prise CC (VOLUME), s'assurer qu'elle est réglée sur la position de volume maximum.

 4. Si vous utilisez des haut-parleurs et que le PC4 n'est pas assez fort, augmentez le volume de votre amplificateur ou de votre mixeur.

5. Si vous utilisez un mixeur et entendez une distorsion, réduisez le niveau de gain sur le mixeur, ou utilisez le bouton Pad du mixeur s'il en possède un, c'est-à-dire un bouton qui réduit généralement le niveau d'entrée audio de 20 dB.

 6. Après avoir utilisé le PC4, si vous utilisez des haut-parleurs, baissez complètement le volume principal sur votre amplificateur ou mixeur avant de mettre le PC4 hors tension.

#### **Ecouter les sons du PC4**

p différent. Voir le chapitre Sons du PC4 à la page 13 pour plus de détails sur la sélection de Programmes ou Multis. Le PC4 démarre en mode programme. Utilisez les boutons PREVIOUS et NEXT, Alpha Wheel ou encore le bouton CATEGORY pour sélectionner un programme

 1. Pour écouter une chanson du programme de démonstration, appuyez simultanément sur les boutons 0/MISC et ENTER.

 démonstration avec tous les canaux. Appuyez simultanément sur les boutons USER et 0/MISC pour écouter une chanson de démonstration multicanal. J 2. Pour entendre les capacités du PC4, vous pouvez lire les chansons de

 3. Pour basculer entre l'écoute des Programmes et Multis, appuyez sur les boutons de mode PROGRAM ou MULTI, sous l'étiquette MODE à droite de l'écran.

## **Économie d'énergie automatique**

 $\mathcal{L}$ 

 qui peut automatiquement éteindre le PC4 après une période d'inactivité, afin d'économiser l'électricité. La fonction Auto Power Off est activée par défaut. La durée de mise hors tension par défaut est de 8 heures, ce qui entraîne l'arrêt du PC4 après 8 heures d'inactivité.\* Le PC4 dispose d'une fonction d'économie d'énergie automatique (Auto Power Off)

 \* Un avertissement de compte à rebours s'affiche quelques minutes avant la mise hors tension du PC4. À tout moment, en touchant une commande du PC4 ou en jouant une note, le PC4 restera sous tension jusqu'à ce que le clavier devienne inactif à l'heure de la mise hors tension réglée.

\* La mise hors tension automatique peut être désactivée en mode Global. Le temps de mise hors tension peut également être réglé en mode Global.

#### Le panneau avant

# **Le panneau avant**

Boutons TRANSPOSE

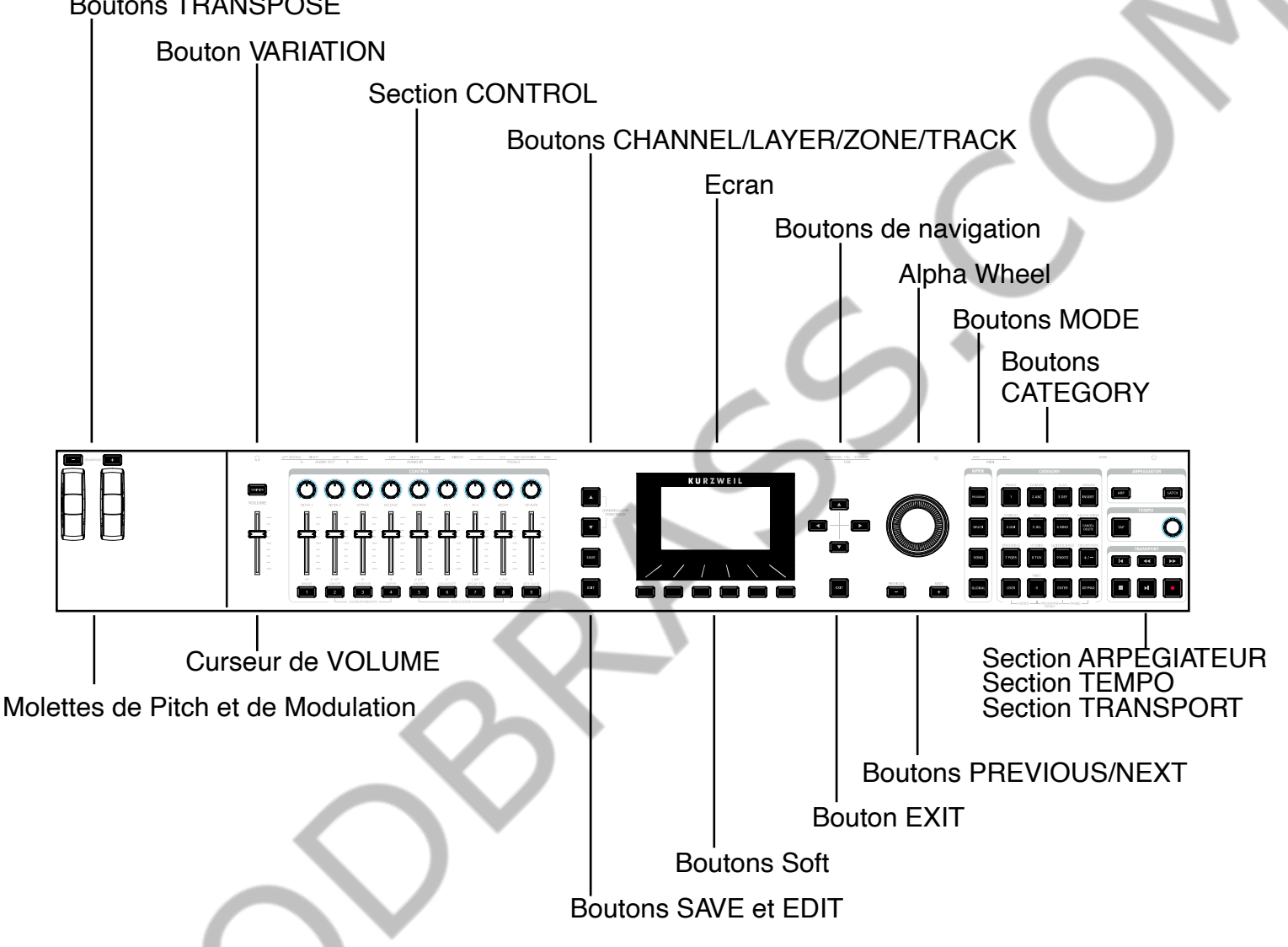

#### **Curseur de VOLUME**

 Le curseur VOLUME contrôle le niveau de volume des prises AUDIO OUT et HEADPHONE (casque).

### **Ecran**

 les noms Program et Multi, les attributions des contrôleurs et l'édition des fonctions.L'écran est l'interface d'utilisation principale du PC4. Utilisez l'écran pour afficher

### **Boutons Soft**

 Les 6 boutons sous l'écran sont appelés boutons Soft. Ces boutons modifient leurs fonctions en fonction de la page affichée. Les fonctions des boutons Soft sur chaque page sont décrites dans la rangée inférieure de l'écran.

#### **Boutons de navigation**

Les boutons de navigation déplacent le curseur dans l'afficheur vous permettant de sélectionner le paramètre actuel à modifier.

### **Alpha Wheel**

 En mode Program et Multi, utilisez l'Alpha Wheel pour naviguer dans la liste Program ou Multi.

 En mode Édition de programme ou Édition Multi, utilisez la molette Alpha pour parcourir la liste des valeurs du paramètre actuellement sélectionné. Tournez la molette dans le sens inverse des aiguilles d'une montre ou dans le sens des aiguilles d'une montre pour sélectionner la valeur précédente ou suivante. Tournez la molette lentement pour changer la valeur d'un incrément, ou tournez-la rapidement pour sauter plusieurs incréments.

#### **Boutons PREVIOUS (Précédent) et NEXT (Suivant)**

En mode Program et Multi, utilisez les boutons PREVIOUS et NEXT pour naviguer dans la liste Program ou Multi. Dans tous les modes, utilisez les boutons PREVIOUS et NEXT pour parcourir la liste des valeurs du paramètre actuellement sélectionné.

### **Boutons MODE**

Appuyez sur les boutons MODE pour accéder au mode PROGRAM, MULTI, SONG ou GLOBAL. Voir Modes à la page 15 pour une description de chaque mode.

#### **Boutons CATEGORY**

En mode Program, les boutons CATEGORY vous permettent de sélectionner et de parcourir les programmes dans 13 catégories d'instruments. Le fait d'appuyer sur le bouton KEYPAD vous permet d'utiliser les boutons CATEGORY comme clavier alphanumérique. Le bouton du pavé de commande est toujours activé en mode Multi, et si nécessaire pour modifier les valeurs des paramètres.

#### **Boutons TRANSPOSE**

 Les boutons TRANSPOSE peuvent être utilisés pour modifier l'accord des notes jouées sur le clavier du PC4 par demi-tons (également connu sous le nom de demi- pas). La valeur de transposition actuelle est affichée dans la ligne supérieure de l'écran. Appuyez simultanément sur les deux boutons TRANSPOSE pour réinitialiser la transposition à 0.

#### **Molettes de Pitch et de Modulation**

 Utiliser chaque molette pour effectuer des variations des valeurs de Pitch et de Modulation. La molette de Modulation contrôle la modulation pour chaque programme ou multi. Le nom courant de la modulation en cours est affiché lorsque la molette est déplacée.

#### **Bouton VARIATION**

Appuyer sur le bouton VARIATION pour effectuer une variation attribuée à chaque programme ou multi. Le nom de la tâche en cours s'affiche lorsque vous appuyez sur le bouton.

Le bouton VARIATION possède deux états : éteint (non allumé) et allumé (allumé). Le bouton VARIATION modifie généralement le son en ajoutant une section de cordes orchestrales ou une couche de pad de synthé, ou en activant un effet.

Pour les programmes d'orgue KB3, le bouton VARIATION contrôle la vitesse du hautparleur rotatif, passant de rapide à lent. L'écran affiche « KB3 » lorsqu'un programme KB3 est sélectionné.

#### **Section CONTROL**

La section CONTROL est utilisée pour contrôler divers paramètres de programme et multi.

  **En mode Program :** Les potentiomètres, les curseurs et les boutons contrôlent la synthèse et les paramètres FX du programme en cours. Les attributions du contrôleur peuvent être ajustées ou configurées en paramètres assignables par l'utilisateur en mode Program Edit.

 **En mode Multi :** les potentiomètres, les curseurs et les boutons contrôlent généralement la zone de volume, la synthèse et les paramètres FX pour le mode Multi actuel. Les attributions du contrôleur peuvent être ajustées ou configurées en paramètres assignables par l'utilisateur en mode Multi Edit.

**En mode Program et Multi :** lorsqu'un programme KB3 Organ est sélectionné, certains potentiomètres, curseurs et boutons peuvent exécuter des fonctions « Organ » indiquées sur le panneau avant. L'écran affiche « KB3 » lorsqu'un programme KB3 est sélectionné.

### **Section ARPÉGIATEUR**

Utilisez les boutons ARP et LATCH pour contrôler l'arpégiateur du PC4.

### **Section TEMPO**

 synchronisé aux effets FX (comme un delay), ou le tempo courant en mode Multi ou Song. Pour régler le tempo, appuyez plusieurs fois sur le bouton TAP à la vitesse i. désirée, ou utilisez le bouton TEMPO. Utilisez la section TEMPO pour définir le tempo de l'Arpégiateur, le taux de tempo

### **Section TRANSPORT**

 Utilisez les boutons de la section TRANSPORT pour contrôler l'enregistrement et la lecture en mode Song.

#### **Boutons SAVE et EDIT**

 utilisateur. En mode Program, appuyez sur le bouton SAVE pour enregistrer un .<br>- programme utilisateur avec les paramètres en cours. Ces boutons sont utilisés en mode édition de programmes, de Multi ou d'objets

### **Bouton EXIT**

Appuyez sur le bouton EXIT pour quitter l'éditeur actuel. Appuyez plusieurs fois sur le bouton EXIT pour revenir au mode Program.

### **Boutons CHANNEL/LAYER/ZONE/TRACK**

 Utilisez les boutons CHANNEL/LAYER/ZONE/TRACK pour modifier l'actuel canal en mode Program, le Layer en cours en mode édition de programme, la zone actuelle en mode édition Multi ou la piste en cours en mode Song.

# **Le panneau arrière**

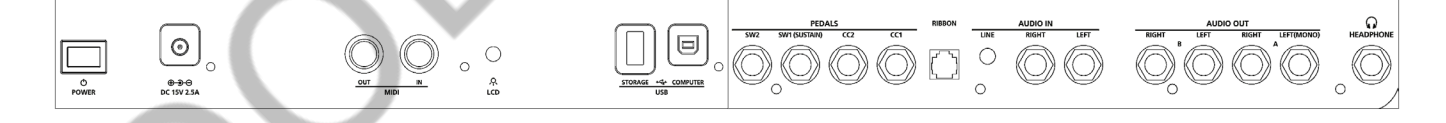

### **Interrupteur d'alimentation**

Appuyez sur le bouton POWER pour allumer ou éteindre le PC4.

### **Connecteur d'alimentation**

Brancher l'adaptateur d'alimentation fourni dans la prise d'alimentation concernée.

### **Ports d'entrée et sortie MIDI**

Utilisez les ports MIDI pour communiquer avec d'autres modules et contrôleurs MIDI. Le port OUT est le port d'émission MIDI, et le port IN est le port de réception MIDI.

Pour utiliser le PC4 comme contrôleur MIDI pour un autre module son, utilisez un câble MIDI pour connecter le port MIDI OUT du PC4 au port d'entrée MIDI du module que vous souhaitez contrôler.

Pour contrôler le PC4 à l'aide d'un autre contrôleur MIDI, utilisez un câble MIDI pour connecter le port MIDI IN du PC4 au port de sortie MIDI du contrôleur que vous utiliserez.

#### **Bouton LCD**

Utilisez le bouton LCD pour contrôler la luminosité de l'écran.

#### **Ports USB**

 disque dur USB afin de procéder comme suit : Utilisez les ports USB pour connecter le PC4 à un ordinateur/une tablette ou un

ordinateur ou une tablette. • Utiliser le PC4 comme contrôleur MIDI pour lire des instruments logiciels sur un<br>ordinateur ou une tablette. |<br>|<br>|

- Utiliser un ordinateur ou une tablette pour séquencer des chansons multicanales sur le PC4.
- Sauvegarder et restaurer les programmes utilisateur et multis sur un disque dur USB.
- Mettre à jour le logiciel et les sons du PC4.

### **Prises SW1 (SUSTAIN) et SW2**

 Utilisez les prises SW1 (SUSTAIN) et SW2 pour connecter des pédales d'interrupteur (switch). Une pédale est fournie avec le PC4.

 défaut le Sostenuto. Pour les programmes d'orgue KB3, SW1 (SUSTAIN) contrôle par défaut la vitesse du haut-parleur rotatif, passant de rapide à lent. Cette affectation peut être modifiée en mode Global. L'écran LCD affiche « KB3 » lorsqu'un programme KB3 est sélectionné. En mode Program, SW1 (SUSTAIN) contrôle par défaut le Sustain, et SW2 contrôle par

En mode Multi, l'affectation des pédales peut varier selon le mode Multi. Les assignations de pédales peuvent être ajustées pour chaque zone en utilisant le mode d'édition Multi.

Le mode Global peut être utilisé pour définir les commandes de pédale, ce qui peut modifier l'affectation des pédales pour tous les programmes et Multi.

 **Remarque :** Les pédales de switch doivent être branchées avant de mettre le PC4 sous tension. Ne pas appuyer sur les pédales lors de la mise sous tension du PC4, car l'état des pédales est détecté dans le cadre de la séquence de démarrage.

#### Le panneau arrière

#### **Double pédale**

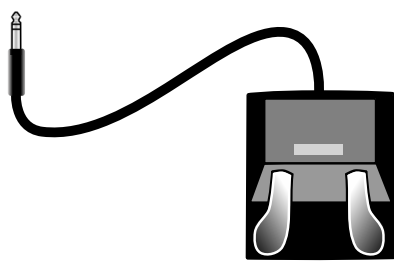

 Les prises SW1 (SUSTAIN) et SW2 peuvent être connectées à une double pédale (2 pédales sur un seul jack), permettant d'utiliser jusqu'à quatre pédales de commutation. Les pédales compatibles doivent être munies d'une seule prise de 1/4 de pouce (TRS).

Les pédales branchées à la prise SW1 (SUSTAIN) sont appelées SW1a et SW1b, et les pédales branchées à la prise SW2 seront appelées SW2a et SW2b. En mode programme, les attributions par défaut sont les suivantes :

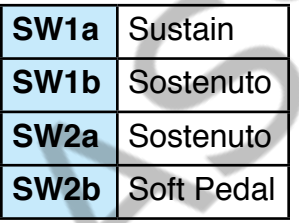

Pour émuler les 3 pédales d'un piano acoustique, branchez une seule pédale de commutation dans la prise SW1 (SUSTAIN) et une pédale de double commutation dans la prise SW2.

#### **Pédale à swith continu (Half Damper)**

La prise SW1 (SUSTAIN) est également compatible avec la pédale à switch continu (Half Damper) qui utilise une prise 1/4 de pouce (comme le Kurzweil KP-1H). Lorsqu'elle est connectée sur la prise SW1 (SUSTAIN), la pédale Half Damper permet un contrôle plus fin du Sustain qu'une pédale standard. La commande Half Damper est activée pour les programmes de la catégorie Piano. Les autres programmes en dehors de la catégorie Piano répondront à la pédale Half Damper comme s'il s'agissait d'une pédale de commutation standard.

# **Prises CC1 (VOLUME) et CC2**

Utilisez la prise CC1 (VOLUME) pour connecter une pédale MIDI CC (également appelée pédale d'expression MIDI ou de volume). Par défaut, cette pédale est assignée au contrôle du programme et du volume multiple (pré-FX).

Pour le programme KB3, la pédale CC1 (VOLUME) contrôle le gonflement du son de l'orgue. Cet épaississement est similaire au volume du programme, mais le volume ne peut pas être réduit au silence. L'écran LCD affiche « KB3 » lorsqu'un programme KB3 est sélectionné.

Pour les programmes Utilisateur et Multi, les pédales CC1 (VOLUME) et CC2 peuvent être affectées à différentes fonctions en utilisant le mode Édition de programme ou le mode Édition Multi.

#### Le panneau arrière

La pédale de commande continue optionnelle Kurzweil CC-1 fonctionnera mieux avec le PC4, mais il est également possible d'utiliser des pédales conçues pour d'autres marques de claviers. Les pédales compatibles doivent utiliser un potentiomètre à cône linéaire de 10 kΩ, muni d'une prise 1/4 de pouce (stéréo).

#### **Prise pour contrôleur à ruban**

Utilisez la prise RIBBON pour brancher le contrôleur à ruban Kurzweil en option. Par défaut, le ruban contrôle le pitch bend, mais vous pouvez aussi programmer le contrôleur à ruban pour envoyer d'autres messages MIDI. Pour utiliser le contrôleur à ruban, il suffit d'appuyer dessus et de glisser votre doigt le long du ruban pour modifier la valeur du message qu'il envoie.

Vous pouvez configurer le ruban pour avoir une section de contrôle qui court sur toute sa longueur, ou pour disposer de trois sections de longueur égale. Il envoie ses valeurs les plus élevées lorsque vous appuyez dessus à l'extrémité où le câble se connecte. Lorsque vous le configurez pour avoir trois sections, chaque section envoie ses valeurs les plus élevées à l'extrémité la plus proche du câble.

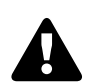

 **Attention :** Cette prise est conçue uniquement pour une connexion à l'option Contrôleur à ruban Kurzweil. Ne branchez aucune autre fiche dans la prise RIBBON.

#### **Prises Entrées Audio Gauche/Droite**

 Utilisez les prises d'entrées AUDIO pour mélanger des sources audio externes avec les ordinateur ou autre instrument électronique. La prise LINE accepte un connecteur stéréo 1/8" au niveau ligne, adaptée à l'entrée des lecteurs MP3 et des ordinateurs. Les prises Gauche et Droite acceptent chacune une prise de 1/4" au niveau ligne, adaptée à l'entrée des mélangeurs et des instruments électroniques. Les sources qui ne possèdent pas un niveau ligne (généralement les guitares et les microphones) doivent être amplifiées avec un préampli, une table de mixage, une interface audio ou un autre dispositif. Le volume d'entrée et les effets peuvent être ajustés en mode Global. Ì sons du PC4. Ceci est utile pour jouer avec des pistes de playback d'un lecteur portable,

### **Prises Sorties Audio Gauche (Mono) et Droite A/B**

 $\dot{\ }$  mixeur. Voir page 4 pour plus de détails. Utilisez les sorties Audio A/B pour connecter un amplificateur ou un

#### **Prise casque**

 PC4 dans un casque stéréo. Vous aurez besoin d'un adaptateur afin d'utiliser des écouteurs au format mini-jack.Utilisez la prise Casque située sur le panneau arrière gauche du clavier pour écouter le

 Lorsque les écouteurs sont branchés, l'audio est toujours transmis depuis les prises de sorties Audio.

**R** 

# **Les sons du PC4**

 Le PC4 contient des programmes et des Multi. Un programme est typiquement un son unique d'instrument tel qu'un piano, un orgue ou un synthé. Les programmes sont organisés par type d'instrument en 13 catégories.

Un Multi est une combinaison de programmes disposés en couches et/ou fractionnés (Split) à travers le clavier. Les Multi ne sont pas classés par type d'instrument, donc le bouton KEYPAD est toujours activé en mode Multi.

#### **Sélection de programmes**

En mode Programme, utilisez l'une des méthodes ci-dessous pour sélectionner un programme.

#### **Parcourir tous les programmes**

Assurez-vous que le bouton USER est désactivé, puis utilisez les boutons Alpha Wheel ou PREVIOUS et NEXT pour sélectionner un programme parmi tous les programmes disponibles.

#### **Sélectionner un programme par catégorie**

 Assurez-vous que le bouton KEYPAD est désactivé, puis appuyez sur l'un des boutons CATEGORY pour sélectionner le premier programme d'une catégorie (ou le programme par défaut). Les boutons CATEGORY s'allument. Utilisez les boutons Alpha Wheel ou PREVIOUS et NEXT pour sélectionner le mode Programme dans la catégorie sélectionnée.

#### **Sélectionner un programme utilisateur précédemment sauvegardé**

Appuyez et activez le bouton USER, puis utilisez les boutons Alpha Wheel ou PREVIOUS et NEXT pour parcourir uniquement les programmes utilisateur. Pour revenir à la configuration d'usine et aux programmes utilisateur, appuyez et désactivez le bouton USER.

#### **Sélectionner un programme par numéro d'identification**

Appuyez et activez le bouton KEYPAD. Le clavier à pad vous permet d'utiliser les numéros mentionnés sur le bouton CATEGORY pour sélectionner un Programme ou un Multi par son numéro d'identification. Saisissez-le, puis appuyez sur le bouton ENTER pour sélectionner le programme associé.

#### ٦ **Sélectionner un programme par défaut de catégorie**

 Chaque catégorie a un programme de catégorie par défaut (le programme qui est sélectionné quand chaque bouton de catégorie est appuyé). Le programme de catégorie par défaut est défini sur le premier programme de chaque catégorie. Pour définir un autre programme de catégorie par défaut, sélectionnez un programme, assurez-vous que le bouton KEYPAD soit désactivé, puis appuyez et maintenez enfoncé le bouton CATEGORY actuellement allumé.

Les sons du PC4

#### **Sélection de Multis**

En mode Multi, utilisez l'une des méthodes ci-dessous pour sélectionner un Multi.

#### **Parcourir tous les Multi**

Assurez-vous que le bouton USER est désactivé, puis utilisez les boutons Alpha Wheel ou PREVIOUS et NEXT pour sélectionner un Multi parmi tous les Multi disponibles.

#### **Sélectionner un multi par numéro d'identification**

Utilisez les boutons CATEGORY pour taper un numéro d'identification, puis appuyez sur le bouton ENTER.

#### **Sélectionner un multi utilisateur précédemment enregistré**

 PREVIOUS et NEXT pour parcourir uniquement un Multi utilisateur. Pour revenir à la  $\overline{\phantom{a}}$ Appuyez et activez le bouton USER, puis utilisez les boutons Alpha Wheel ou configuration d'usine et aux Multi utilisateurs, appuyez et désactivez le bouton USER.

#### **Bouton Vue et Accès rapide (Soft View)**

 En mode Programme ou Multi, appuyez sur le bouton Soft View pour basculer entre la vue Large, la vue Liste et la vue Accès rapide par défaut.

La vue Accès rapide affiche les noms de 10 programmes et/ou multis préférés, qui peuvent être sélectionnés en appuyant sur les numéros correspondants sur le clavier. Pour accéder à plus de 10 programmes/multis, utilisez les boutons CHANNEL/LAYER/ ZONE/TRACK pour sélectionner une banque d'accès rapide différente. Les programmes ou multis qui ne sont pas stockés dans une banque d'accès rapide peuvent être parcourus en utilisant l'ALPHA WHEEL ou les boutons PREVIOUS/NEXT.

 du KEYPAD (pavé de commande de 0 à 9) pour stocker le programme ou le multi sélectionné dans un endroit de la banque d'accès rapide en cours. Lorsque la vue Accès rapide est sélectionnée, appuyez longuement sur l'un des boutons

#### **Contrôleurs**

Les curseurs, boutons, potentiomètres et pédales peuvent contrôler chacun des programmes d'usine et Multis, pour produire des variations au son. N'oubliez pas de les essayer pendant que vous explorez les sons d'usine du PC4.

En général, chaque contrôle effectue la tâche indiquée sur le panneau avant, bien que certaines commandes puissent avoir des tâches différentes par programme ou multi. Lorsqu'un contrôleur est déplacé, le nom de l'affectation en cours est affiché à l'écran. Les attributions du contrôleur peuvent être ajustées en mode d'édition de programme et en mode d'édition Multi.

 $\overline{\phantom{0}}$ 

### **Splits et Layers**

Les fonctions Split et Layer peuvent être utilisées pour appliquer un Split ou un Layer sur le programme en cours ou en Multi. Différentes régions du clavier peuvent jouer différents programmes, ou programmes multiples, et peuvent être lus à partir de la même région. Pour appliquer un Split ou un Layer sur un Multi, il doit contenir au moins une zone inutilisée (Off).

En mode Programme ou Multi, appuyez sur le bouton Soft SPLIT ou LAYER pour afficher la page Split ou Layer. Vous pourrez ensuite configurer jusqu'à trois programmes supplémentaires pour créer un Split ou un Layer Multi contenant jusqu'à quatre programmes.

Appuyez une fois sur le bouton SAVE pour afficher la boîte de dialogue<br>" d'enregistrement. Elle permet de choisir un numéro d'identification et un nom pour le Split/Layer Multi que vous enregistrez. Sur la page d'enregistrement Multi, appuyez à nouveau sur le bouton SAVE pour enregistrer le Split/Layer Multi. Après avoir enregistré le Split ou le Layer en tant que Multi, les paramètres Multi Controller et FX supplémentaires peuvent être modifiés en mode Multi Edit.

# **Modes**

#### **Mode programme**

Ī. Le PC4 s'allume toujours en mode programme, où les sons d'un seul instrument peuvent être lus directement à partir du clavier, ou en multitimbrale via MIDI.

#### **Enregistrement de programme**

Si vous apportez des modifications au programme actuel à l'aide d'un des contrôleurs (boutons, curseurs, potentiomètres), le bouton SAVE s'allume pour indiquer qu'une modification a été apportée à ce programme.

Pour enregistrer une copie du programme avec les modifications que vous avez apportées, appuyez une fois sur le bouton SAVE pour afficher la boîte de dialogue d'enregistrement. La boîte de dialogue d'enregistrement vous permet de choisir un numéro d'identification et un nom pour le programme que vous enregistrez. Sur la page Program Save, appuyez de nouveau sur le bouton SAVE pour enregistrer le programme en tant que programme utilisateur.

#### **Mode d'édition de programme**

 Le mode d'édition de programme vous permet de sélectionner les paramètres des boutons, curseurs et boutons assignables, de régler les paramètres Arpégiateurs du programme actuel et de régler de nombreux autres paramètres.

#### **Mode Multi**

Le mode Multi vous permet de jouer des Multi, qui sont des arrangements jusqu'à 16 programmes fractionnés de Split et/ou superposés de Layer dans des zones à travers les plages sélectionnées du clavier.

#### Modes

 Par défaut, le volume des programmes des 4 premières Zones peut être ajusté lors de la lecture en utilisant les curseurs 1 - 4, et chaque Zone peut être activée ou désactivée à l'aide des boutons sous ces curseurs. Les autres commandes sont généralement attribuées aux paramètres FX et Synth. Les paramètres du contrôleur peuvent être ajustés en mode Édition Multi.

### **Mode d'édition Multi**

Le mode d'édition Multi est utilisé pour modifier les nombreux paramètres qui composent un Multi, y compris la sélection du programme, le Key Range, Volume, Pan, et l'assignation des contrôleurs. Utilisez le mode d'édition Multi pour créer des combinaisons sonores personnalisées.

Pour enregistrer une copie d'un Multi avec les modifications que vous avez apportées, appuyez une fois sur le bouton SAVE pour afficher la boîte de dialogue enregistrement. Elle vous permet de choisir un numéro d'identification et un nom que vous enregistrez. Sur la page d'enregistrement Multi, appuyez à nouveau sur le bouton SAVE pour enregistrer le Multi en tant que User Multi.

#### **Mode chanson**

Le Mode chanson vous permet d'enregistrer et de lire des morceaux, en utilisant

jusqu'à 16 pistes de programmes.

#### **Mode Global**

Utilisez le mode Global pour régler les paramètres communs qui sont partagés entre tous les modes, tels que la sensibilité à la vélocité et les options d'économie d'énergie. Le mode Global est également utilisé pour stocker ou charger des fichiers de sauvegarde utilisateur et restaurer les paramètres d'usine par défaut. Certains des paramètres les plus courants sont résumés ci-dessous.

#### **Info**

 La page d'information affiche les versions du système d'exploitation et des objets sonores actuellement installés. Utilisez cette page pour vérifier si votre PC4 est à jour avec le [logiciel](http://www.kurzweil.com) et les sons les plus récents affichés sur www.kurzweil.com.

#### **Réinitialiser**

Vous pouvez ramener le PC4 à l'état d'usine par défaut en effectuant une réinitialisation.

**Attention :** Reset supprimera TOUS les objets utilisateur, il est donc important de sauvegarder vos objets utilisateur avant de réinitialiser. Les objets d'usine ne sont pas supprimés.

### **Enregistrement sur mémoire externe**

Les objets utilisateur que vous avez créés peuvent être enregistrés sur une clé USB.

Double pression de boutons

#### **Chargement à partir du stockage externe**

 Les objets utilisateur peuvent être chargés dans le PC4 à partir d'une clé USB. Cela vous permet de charger de nouveaux sons de Kurzweil ou d'autres développeurs, ou de charger des sons que vous avez précédemment enregistrés.

# **Double pression de bouton**

#### **Réinitialiser la transposition**

Pour réinitialiser le programme actuel ou la transposition du Multi à 0, appuyez simultanément sur les boutons TRANSPOSE -/+ ou OCTAVE+ et OCTAVE-.

#### **Démo de programme**

En mode programme, pour entendre une chanson de démonstration du programme en cours, appuyez simultanément sur les boutons 0/MISC et ENTER.

#### **Démo de chanson**

Pour entendre les capacités du PC4, vous pouvez lire des chansons de démonstration multicanal. Appuyez simultanément sur les boutons USER et 0/MISC pour écouter une chanson de démonstration multicanal.

#### **Panic**

 notes en envoyant un message « all notes off » sur les 16 canaux MIDI. Appuyer simultanément sur les boutons ENTER et KEYPAD pour désactiver toutes les

### **Sélection Channel / Layer / Zone / Track 1**

En mode programme, appuyez simultanément sur les deux boutons CHANNEL/ LAYER/ZONE/TRACK pour sélectionner le canal MIDI 1.

En mode d'édition de programme, appuyez simultanément sur les deux boutons CHANNEL/LAYER/ZONE/TRACK pour sélectionner Layer 1.

En mode édition Multi, appuyez simultanément sur les deux boutons CHANNEL/ LAYER/ZONE/TRACK pour sélectionner la zone 1.

En mode Chanson, appuyez simultanément sur les deux boutons CHANNEL/ LAYER/ZONE/TRACK pour sélectionner la piste 1.

### **Sélectionner le prochain numéro d'identification non utilisé**

Lorsque vous sélectionnez un numéro d'identification pour enregistrer un objet utilisateur précédemment enregistré, appuyez simultanément sur les boutons PREVIOUS et NEXT pour passer de la sélection du numéro d'identification précédemment utilisé au prochain numéro d'identification non utilisé.

### **Rechercher**

 La page de recherche vous permet de trouver un mot ou une série de caractères dans la liste ou la plage de valeurs actuellement sélectionnée. Maintenez le bouton ENTER enfoncé et appuyez sur l'un des boutons numériques 1 à 9 pour afficher la page de recherche.

Sur la page de recherche, utilisez les boutons de catégorie pour taper le terme que vous voulez trouver, puis appuyez sur le bouton ENTER pour rechercher. Par exemple, si la liste des programmes est sélectionnée et que vous voulez trouver tous les programmes contenant le mot « Horn », vous devez taper h-o-r-n suivi du bouton ENTER. La page de recherche n'est pas sensible à la casse, il trouvera des majuscules et des minuscules, peu importe ce que vous tapez.

Après avoir tapé un terme et appuyé sur le bouton ENTER, la page de recherche trouve et sélectionne la première instance du terme dans la liste (si elle existe dans la liste). Pour trouver et sélectionner l'instance suivante ou précédente du terme dans la liste, maintenez le bouton ENTER enfoncé et appuyez sur l'un des boutons NEXT ou PREVIOUS pour rechercher le prochain objet numéroté supérieur ou inférieur qui contient le terme de recherche.

**Remarque :** Chaque combinaison du bouton ENTER et d'un bouton numérique 1 à 9 vous permet de stocker un terme de recherche différent. Par exemple, maintenez le bouton ENTER enfoncé et appuyez sur le bouton 1, puis recherchez un terme comme « piano ». Le terme « piano » est désormais disponible lorsque vous maintenez le bouton ENTER enfoncé et que vous appuyez sur le bouton 1. Maintenez ensuite le bouton ENTER enfoncé et appuyez sur le bouton 2, puis recherchez « string ». Le terme « string » sera désormais disponible lorsque vous maintenez le bouton ENTER enfoncé et que vous appuyez sur le bouton 2. Un terme différent peut être stocké pour chacun des boutons numériques 1 à 9. Ces termes sont stockés jusqu'à la mise hors tension.

# **KURZWEIL®**

It's the **sound**.